## Package 'gpg'

December 2, 2019

<span id="page-0-0"></span>Type Package

Title GNU Privacy Guard for R

Version 1.2.2

Description Bindings to GnuPG for working with OpenGPG (RFC4880) cryptographic methods. Includes utilities for public key encryption, creating and verifying digital signatures, and managing your local keyring. Note that some functionality depends on the version of GnuPG that is installed on the system. On Windows this package can be used together with 'GPG4Win' which provides a GUI for managing keys and entering passphrases.

License MIT + file LICENSE

SystemRequirements GPGME: libgpgme-dev / libgpgme11-dev (deb), gpgme-devel (rpm) gpgme (brew). On Linux 'haveged' is

recommended for generating entropy when using the GPG key generator.

RoxygenNote 6.1.1

Imports curl, askpass

Suggests knitr, rmarkdown

VignetteBuilder knitr

URL <https://jeroen.cran.dev/gpg/> (docs) <https://github.com/jeroen/gpg> (dev)

BugReports <https://github.com/jeroen/gpg/issues>

NeedsCompilation yes

Author Jeroen Ooms [aut, cre] (<https://orcid.org/0000-0002-4035-0289>)

Maintainer Jeroen Ooms <jeroen@berkeley.edu>

Repository CRAN

Date/Publication 2019-12-02 13:30:05 UTC

### R topics documented:

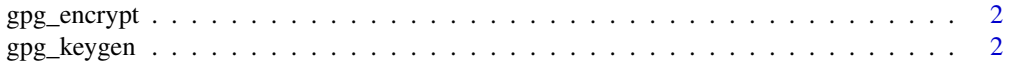

<span id="page-1-0"></span>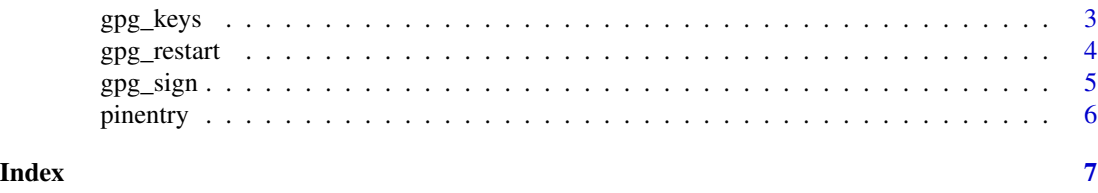

<span id="page-1-2"></span>gpg\_encrypt *Encryption*

#### Description

Encrypt or decrypt a message using the public key from the receiver. Optionally the message can be signed using the private key of the sender.

#### Usage

gpg\_encrypt(data, receiver, signer = NULL)

gpg\_decrypt(data, verify = TRUE, as\_text = TRUE)

#### Arguments

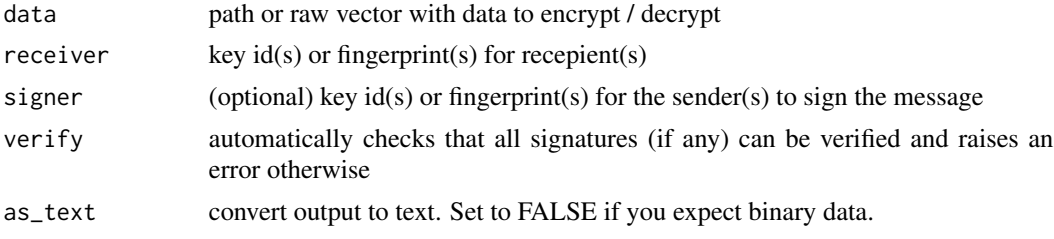

#### See Also

Other gpg: [gpg\\_keygen](#page-1-1), [gpg\\_keys](#page-2-1), [gpg\\_sign](#page-4-1)

<span id="page-1-1"></span>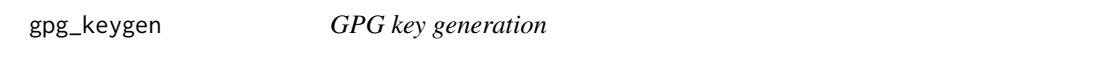

#### Description

Generates a new standard private-public keypair. This function is mostly for testing purposes. Use the gpg --gen-key command line utility to generate an official GPG key with custom fields and options.

#### Usage

```
gpg_keygen(name, email, passphrase = NULL)
```
#### <span id="page-2-0"></span> $gpg$ \_keys  $\overline{3}$

#### Arguments

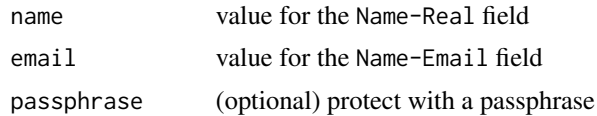

#### References

GPG manual section on [Unattended key generation.](https://www.gnupg.org/documentation/manuals/gnupg/Unattended-GPG-key-generation.html)

#### See Also

Other gpg: [gpg\\_encrypt](#page-1-2), [gpg\\_keys](#page-2-1), [gpg\\_sign](#page-4-1)

#### <span id="page-2-1"></span>gpg\_keys *GPG keyring management*

#### Description

Signing or encrypting with GPG require that the keys are stored in your personal keyring. Use [gpg\\_version](#page-3-1) to see which keyring (home dir) you are using. Also see [gpg\\_keygen](#page-1-1) for generating a new key.

#### Usage

```
gpg_import(file)
gpg_recv(id, search = NULL, keyserver = NULL)
gpg_delete(id, secret = FALSE)
gpg_export(id, secret = FALSE)
gpg_list_keys(search = "", secret = FALSE)
gpg_list_signatures(id)
```
#### Arguments

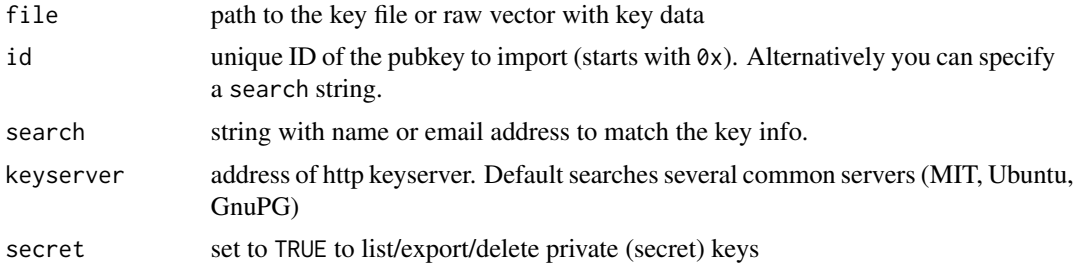

#### <span id="page-3-0"></span>See Also

Other gpg: [gpg\\_encrypt](#page-1-2), [gpg\\_keygen](#page-1-1), [gpg\\_sign](#page-4-1)

gpg\_restart *Manage the GPG engine*

#### <span id="page-3-1"></span>Description

Use gpg\_restart() to find the gpg program and home directory (which contains configuration and keychains). Usually the default should be fine and you do not need to run this function manually.

#### Usage

```
gpg_restart(home = NULL, path = NULL, debug = "none",
  silent = FALSE)
gpg_version(silent = FALSE)
gpg_info()
gpg_options()
```
#### Arguments

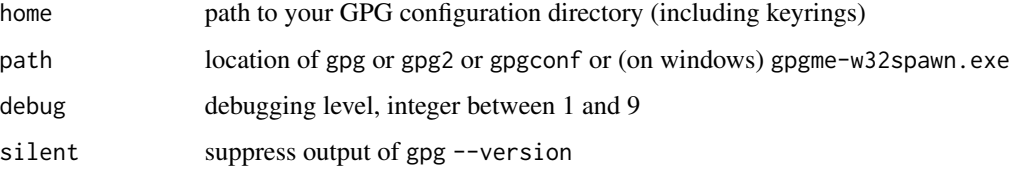

#### Details

Use gpg\_info() to get your current engine settings. The gpg\_version() function simply calls gpg --version to see some verbose output about the gpg executable.

gpg\_options reads options in the GnuPG configuration file, which is stored by default in ~/.gnupg/gpg.conf. Note that changing options might affect other software using GnuPG.

#### Examples

gpg\_version() gpg\_info()

<span id="page-4-1"></span><span id="page-4-0"></span>

#### Description

Utilities to create and verify PGP signatures.

#### Usage

```
gpg_verify(signature, data = NULL, error = TRUE)
gpg_sign(data, signer = NULL, mode = c("detach", "normal", "clear"))
```
#### Arguments

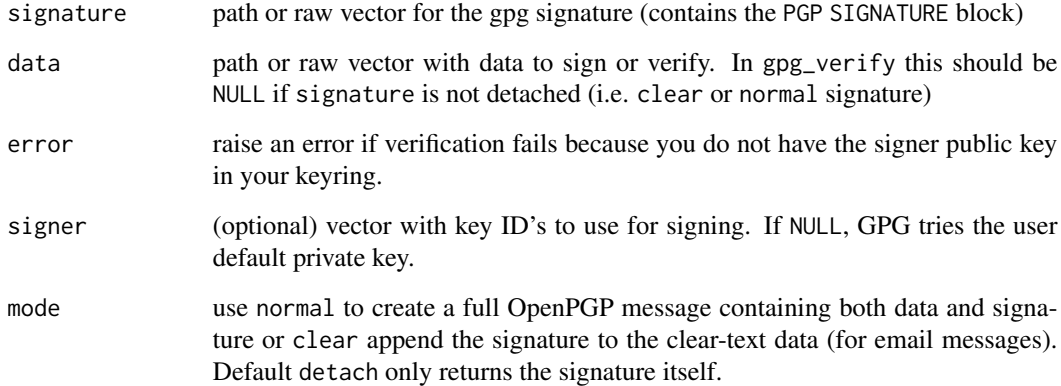

#### See Also

Other gpg: [gpg\\_encrypt](#page-1-2), [gpg\\_keygen](#page-1-1), [gpg\\_keys](#page-2-1)

#### Examples

```
# This requires you have the Debian master key in your keyring
msg <- tempfile()
sig <- tempfile()
download.file("http://http.us.debian.org/debian/dists/jessie/Release", msg)
download.file("http://http.us.debian.org/debian/dists/jessie/Release.gpg", sig)
gpg_verify(sig, msg, error = FALSE)
```
<span id="page-5-0"></span>

#### Description

Function to prompt the user for a password to read a protected private key.

#### Usage

pinentry(prompt = "Enter your GPG passphrase:")

#### Arguments

prompt the string printed when prompting the user for input.

#### Details

If available, this function calls the GnuPG pinentry program. However this only works in a terminal. Therefore the IDE can provide a custom password entry widget by setting the askpass option. If no such option is specified we default to [readline](#page-0-0).

# <span id="page-6-0"></span>Index

gpg *(*gpg\_sign*)*, [5](#page-4-0) gpg\_decrypt *(*gpg\_encrypt*)*, [2](#page-1-0) gpg\_delete *(*gpg\_keys*)*, [3](#page-2-0) gpg\_encrypt, [2,](#page-1-0) *[3](#page-2-0)[–5](#page-4-0)* gpg\_export *(*gpg\_keys*)*, [3](#page-2-0) gpg\_import *(*gpg\_keys*)*, [3](#page-2-0) gpg\_info *(*gpg\_restart*)*, [4](#page-3-0) gpg\_keygen, *[2](#page-1-0)*, [2,](#page-1-0) *[3](#page-2-0)[–5](#page-4-0)* gpg\_keys, *[2,](#page-1-0) [3](#page-2-0)*, [3,](#page-2-0) *[5](#page-4-0)* gpg\_list\_keys *(*gpg\_keys*)*, [3](#page-2-0) gpg\_list\_signatures *(*gpg\_keys*)*, [3](#page-2-0) gpg\_options *(*gpg\_restart*)*, [4](#page-3-0) gpg\_recv *(*gpg\_keys*)*, [3](#page-2-0) gpg\_restart, [4](#page-3-0) gpg\_sign, *[2](#page-1-0)[–4](#page-3-0)*, [5](#page-4-0) gpg\_verify *(*gpg\_sign*)*, [5](#page-4-0) gpg\_version, *[3](#page-2-0)* gpg\_version *(*gpg\_restart*)*, [4](#page-3-0)

pinentry, [6](#page-5-0)

readline, *[6](#page-5-0)*